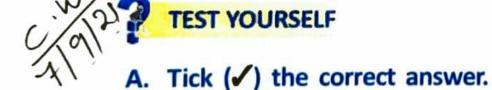

- 1. The computer works with the help of an
  - A. OS. b. OT. c. OP.
- 2. The Start menu appears on clicking the \_\_\_\_\_\_ button.
  a. Maximize . Start c. Restore
- 4. This bar has many choices like File, Edit and so on.
  - a. Scroll bar b. Title bar

Menu bar

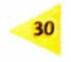

- 5. This bar allows the user to see information by moving the thumbs. a. Title C. Menu
- B. Fill in the blanks with the correct words.
- The band or strip at the bottom of the desktop is known as the \_\_\_\_\_\_ (icon tray / taskbar).
- 2. To shut down your computer, you have to click on <u>two off</u> (Turn off / Run) option.
- The \_\_\_\_\_\_ (Minimize / Restore down) button makes the window disappear from the screen.
- 4. The \_\_\_\_\_\_ (Close / Maximize) button closes the window.
- C. Look at the middle button in each case. Write whether the window is in the Maximized mode or in the Restore mode.
- 1. [ Maximized mode
- 2. Restore down mode

Raju has labelled the parts of the window incorrectly. Help him to label them correctly.

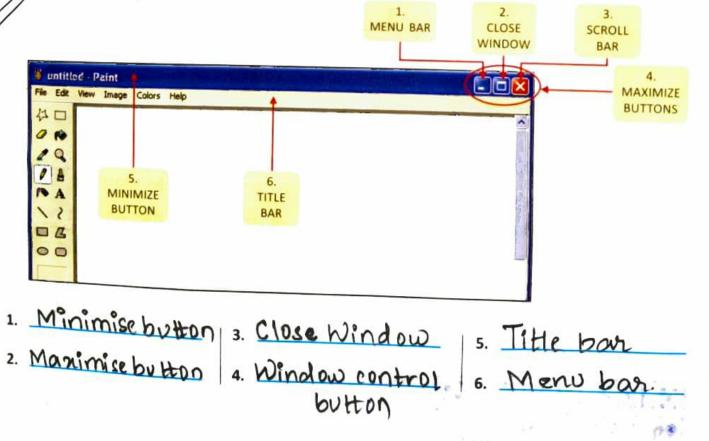

31

## E. Answer these questions.

- What is an operating system?
- Name any two operating systems.

- Write the difference between single-user and multi-user operating systems.
- 4. How can a user arrange icons on the desktop?

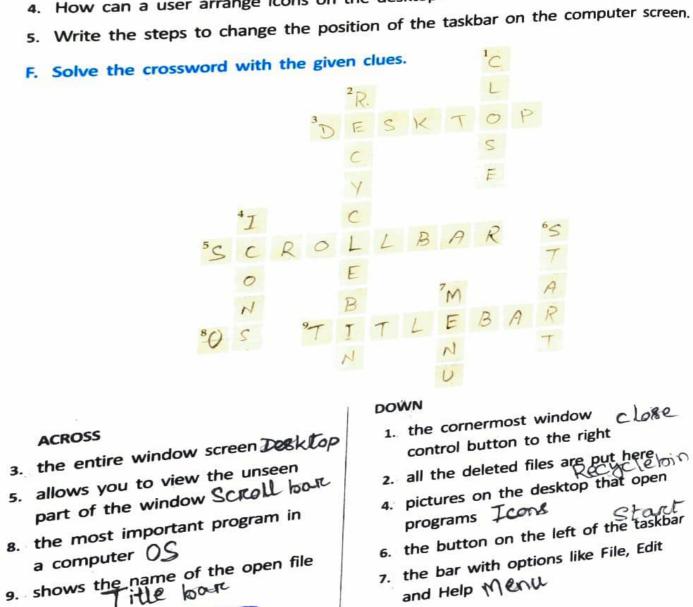